### **Fall 2021 Communication Tips for Teachers**

"Communicating with parents and guardians is one of the most important things we do, and it may be even more important now as more schools turn to remote instruction." [Edutopia, 2020]

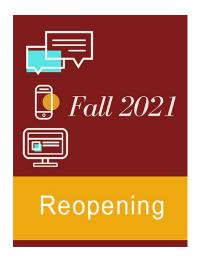

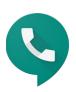

# **Google Voice / Text**

- Google Voice is your work phone number.
- It is accessible from your computer or cell phone.
- Teachers and staff that utilized Google Voice this past spring and summer reported a dramatic increase in parent interaction and appreciation. ● <u>Instructional Tips</u>

#### **Best Practices**

- Download app to your cell phone
- Text parents with reminders <u>Sample</u>
- Do not group text parents (there's no BCC feature)
- Add your Google Voice Number and email to your Brightspace Classroom

#### **Adjust Google Voice Account Settings Directions**

- Add phone / ios device
- Add linked phone number your cell phone
- Forward messages to email
- Enable call screening (caller will state their name before being put through)
- Set calendar with work hours (keep parent availability in mind)
  Record greeting

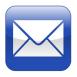

## **Email**

- Add your Google Voice number to your email signature. <u>Direction</u> <u>s</u>
- Help middle and high students learn to access and use their email. Directions
- If emailing a group, enter addresses in the BCC field.
- Model/coach email etiquette for students.
- CC parents when emailing students.
- All secondary students have email addresses. Students can be searched in Outlook. (Pay attention to grade and school.)
  - NOTE: Students cannot email each other; they may only email their teacher(s) and administrators. The software prevents them from emailing others or receiving emails from other students or anyone outside of AACPS.
- Do not rely on email alone. Many parents appreciate Google Voice texts and respond promptly and favorably to text messages.

AACPS Teacher Guidance Sheets 9/2/21